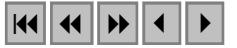

# **Elaboração de um banco de dados para reconstituição da trilha do Bandeirante Anhanguera entre as cidades de São Paulo (SP) e Goiás (GO).**

Ricardo de Godoy Cravo Arduino 1,2 Paulo Roberto Martini 2 Fernanda Aparecida Leite 3 Rita Márcia da Silva Pinto Vieira<sup>1</sup> Giane de Fátima Valles<sup>1</sup>

**<sup>1</sup>**Bookimage Projetos Técnicos Rua Euclides Miragaia, 394 conj 1508 – Centro - 12245-820 São José dos Campos - SP, Brasil. {ricardo, rita, giane}@bookimage.com.br

**<sup>2</sup>** Instituto Nacional de Pesquisas Espaciais - INPE Caixa Postal 515 - 12201-970 - São José dos Campos - SP, Brasil. {arduino, martini}@ltid.inpe.br

**<sup>3</sup>** UWP Engenharia - inteliGEO Rua Padre João Manoel, 1212 conj 61 – 01411-000 – São Paulo – SP, Brasil. fernanda@inteliGEO.com

**Abstract.** The database has been created to supply to the interpreter all information necessary to develop the project for reconstitution of the track roamed about the pioneer Anhanguera. Putting together images from the Landsat 7 satellite, data from the Shuttle Radar Topographyc Mission and unofficial information from that time (description of the approximate track considering distances, rivers and villages) it was possible to remap the original track that was traveled by the TV reporter, from Pátio do Colégio in São Paulo to Rio Vermelho in Goiás. The quality and precision of the track previously analised through the database were confirmed by the reporter. Therefore, our objective has been reached. Other results of this work can be seen at DVD series (4 chapters for television, also produced in DVD), and a book "O Caminho do Ouro: Uma nova Bandeira pela Trilha do Anhanguera".

**Palavras-chave:** remote sensing, geographic data base, sensoriamento remoto, banco de dados geográfico.

#### **1. Introdução**

Buscando recuperar com mais confiança a trilha original percorrida pelo pioneiro e explorador brasileiro durante o período de 1816-1819, foi reunido um significativo acervo histórico com descrições do percurso. A partir destas, foi elaborado o banco de dados no formato Access no Sistema de Processamento de Informações Geográficas (SPRING) de forma a suprir o interprete com todos os dados necessários, para que este através dos relatos históricos, reconhecer o caminho percorrido pelo desbravador Bartolomeu Bueno da Silva o "Anhanguera".

## **2. Contexto do projeto**

Um banco de dados, muitas vezes chamado também de base de dados, é um conjunto de arquivos estruturados de forma a facilitar o acesso a conjuntos de informações que descrevem determinadas entidades do mundo. (MEDEIROS & PIRES, 1998).

O banco de dados geográfico é um banco de dados não-convencional onde cada dado tratado possui atributos descritivos e uma representação geométrica no espaço geográfico, é criado para fornecer informações dos mais diversos tipos e categorias, tais como: imagens, dados cadastrais, dados temáticos, dados de modelos numéricos de terreno, informações sobre objetos, etc. A forma mais eficaz de visualizá-los é em um programa próprio de criação e visualização de dados georreferenciados, neste caso o programa utilizado e o Sistema de Processamento de Informações Geográficas (SPRING), que utiliza o programa Microsoft Access como sistema gerenciador do banco de dados. Os dados disponíveis no banco podem ser manipulados por métodos de processamento de imagens e de análise geográfica.

Os bancos de dados geográficos distinguem-se dos bancos de dados convencionais por armazenarem dados relacionados com a localização das entidades, além dos dados alfanuméricos. (MEDEIROS & PIRES, 1998).

O banco de dados Consiste em uma coleção de dados inter-relacionados e uma coleção de programas para prover o acesso a esses dados. O objetivo principal de um sistema de banco de dados é possibilitar um ambiente que seja adequado e eficiente para uso na recuperação e armazenamento de informações.

Um Sistema Gerenciador de Banco de Dados (SGBD) permite que os dados do Banco de Dados sejam armazenados em um só lugar, o que pode ser chamado de base de dados única, possibilitando a manipulação dos dados por diferentes recursos tecnológicos de interface. O SGDB também é conhecido como DBMS que é a abreviatura de DataBase Management System.

Um SGBD tem três componentes básicos: uma linguagem de definição de dados, uma linguagem de manipulação de dados e um dicionário de dados. A primeira define cada elemento de dado como aparece no Banco de Dados antes de ser convertido para a forma requerida pelos programas aplicativos. A linguagem de manipulação de dados é uma ferramenta específica para a manipulação dos dados no próprio Banco de Dados, juntamente com as linguagens convencionais de terceira e quarta geração como opção. A mais utilizada é a Structured Query Language (SQL) que não requer profundos conhecimentos técnicos de seus usuários. Já o dicionário de dados é um arquivo automatizado que manipula e armazena as definições dos elementos de dados e outras características como padrões de utilização, propriedades, relacionamentos e documentações.

A quantidade de informações necessárias em um banco de dados depende do uso para qual este esta sendo elaborado, no nosso caso existia a necessidade de um banco de dados contendo diversas categorias de informação, desde imagens de satélite, cartas topográficas dados de altimetria, divisões estaduais e municipais, rede hidrográfica, entre outras informações.

Segundo RIBEIRO et al (2000), o banco de dados de um SIG, é geralmente constituído por diferentes temas georreferenciados, cada tema descrevendo o comportamento espacial de uma determinada variável. Devido ao fato de a informação originar-se de várias fontes, a criação de normas para a padronização de dados é fundamental para a organização da informação. Tão ou mais importante até que a padronização e a obtenção das informações é a sua documentação, ou seja, a criação de metadados, que impõe identificar, de maneira exata, a origem, a escala, o método de obtenção e outras informações correlatas.

## **3. Material**

Mosaicos de imagens ETM+ do Landsat, do GeoCover da NASA, com composição colorida das bandas 7, 4 e 2 nas cores vermelha, verde e azul respectivamente, com projeção Universal Transverse Mercator (UTM), datum, World Geodetic System 1984 (WGS84), resolução espacial de 14,25 metros.

| Orbita/Ponto | Data       | Orbita/Ponto | Data       |
|--------------|------------|--------------|------------|
| 219-75       | 13/10/2002 | 221-71       | 23/07/2002 |
| 219-76       | 29/10/2002 | 221-72       | 21/08/2001 |
| 220-73       | 14/06/2002 | 221-73       | 24/08/2002 |
| 220-74       | 17/08/2002 | 222-71       | 15/08/2002 |
| 220-75       | 17/08/2002 |              |            |

Tabela I. Imagens do satélite Landsat 7/ETM+ das seguintes datas e órbita/ponto:

O critério utilizado para a seleção dessas imagens foram: baixa ocorrência de nuvens, datas mais recentes disponíveis no Instituto Nacional de Pesquisas Espaciais (INPE) de São José dos Campos – SP, e períodos de seca entre os meses de junho a outubro.

O sensor utilizado apresenta resolução de 30m. Visando melhorar a qualidade visual da imagem, com objetivo de facilitar na interpretação visual dos dados, foi feita uma reamostragem das bandas aumentando a resolução para 15m.

Foram utilizadas para fazer a composição colorida as bandas 7 (vermelho), 4 (verde) e 2 (azul) obtendo uma imagem colorida conforme apresentado na Figura 1 representada abaixo:

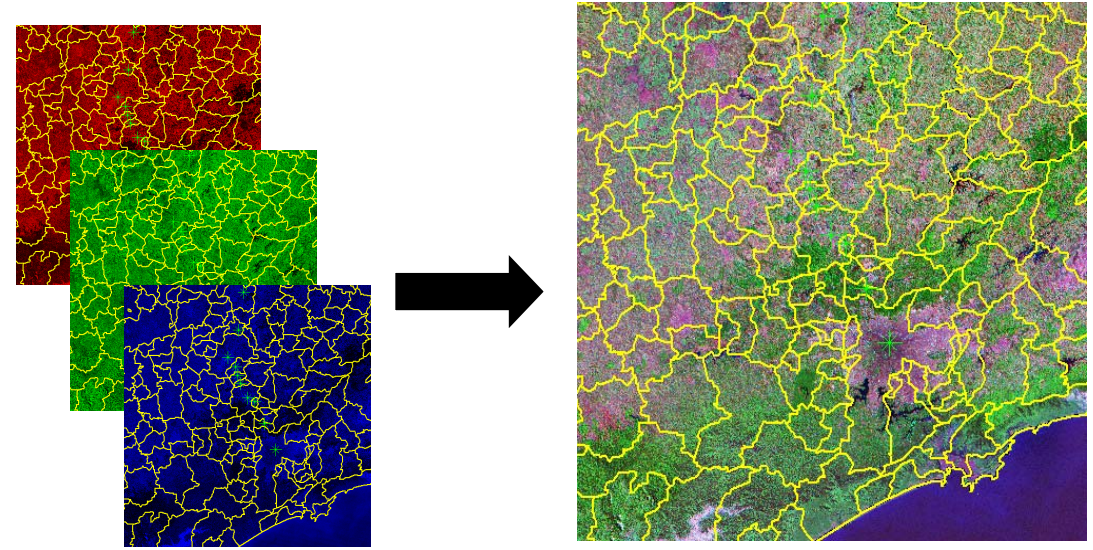

Figura I – Indica composição colorida utilizada (bandas 7,4 e 2).

Dados de relevo do terreno, correspondente a área de estudo, obtidos de informações da Shuttle Radar Topography Mission (SRTM) da National Aeronautics and Space Administration (NASA) com resolução de 90m.

Malha Municipal Digital do Brasil 2001 (inclui a divisão estadual): Esta versão retrata a situação vigente da Divisão Político-Administrativa – DPA – do Brasil, através da representação vetorial das linhas definidoras das divisas estaduais e municipais, referente ao ano-base 2000, utilizada na coleta do Censo Demográfico correspondente à data de 01/08/2000, incorporando a consolidação das alterações apontadas durante o levantamento do referido censo e a inclusão de 54 (cinqüenta e quatro) municípios novos criados e instalados a partir de 01/01/2001. As bases cartográficas, que compõem este produto, utilizam como referência geodésica e cartográfica as descritas a seguir:

• Sistema de Projeção Policônica – projetado

- Latitude origem:  $0^\circ$  = Equador; e
- Longitude origem: 54º WGr.
- Sistema Geográfico Sistema de Coordenadas Lat. / Long. não projetado.

Este sistema, por não ser uma projeção cartográfica, não tem parâmetros como as projeções cartográficas, e sim a definição dos parâmetros do elipsóide utilizado, UGGI 67 – Datum Horizontal – SAD 69. O elipsóide UGGI 67 e o Datum SAD 69 são as referências geodésicas desta versão do produto.

As bases cartográficas disponibilizadas são compatíveis com a escala de 1:2 500 000, que foram geradas a partir do arquivo-fonte na escala original 1:250 000, utilizando-se o processo de supressão de pontos, adotando-se a distância mínima de 250 m a 300 m entre pontos, com intervalos pertinentes às especificações, de acordo com critérios técnicos preestabelecidos pelo IBGE/DGC/DECAR.

Cartas topográficas:

Tabela II - Cartas Topográficas 1:100.000

| <b>Municípios</b> | Escala    | <b>Municípios</b>   | <b>Escala</b> |
|-------------------|-----------|---------------------|---------------|
| Anápolis          | 1:100.000 | Jaraguá             | 1:100.000     |
| Caraíba           | 1:100.000 | Leopoldo de Bulhões | 1:100.000     |
| Catalão           | 1:100.000 | Mogi Mirim          | 1:100.000     |
| Cristianópolis    | 1:100.000 | <b>Nova Ponte</b>   | 1:100.000     |
| Estrela do Sul    | 1:100.000 | Pirenópolis         | 1:100.000     |
| Goiás             | 1:100.000 | Pires do Rio        | 1:100.000     |
| Horlândia         | 1:100.000 | São Simão           | 1:100.000     |
| Ipameri           | 1:100.000 | Uberaba             | 1:100.000     |
| Itaguaru          | 1:100.000 |                     |               |

Tabela III - Cartas Topográficas 1:50.000

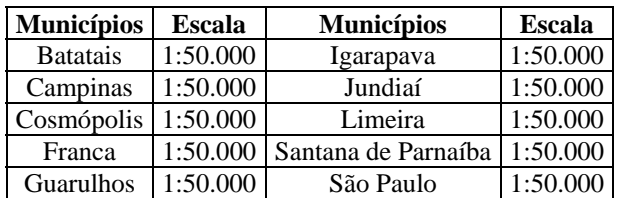

Rede hidrográfica, proveniente do site da Agência Nacional de Águas (ANA), com resolução de 1:1.000.000, com sistema de projeção Lat/Long e datum WGS84.

#### **4. Método**

O banco de dados foi criado no SPRING com o programa Access como Sistema Gerenciador do Banco de Dados, com o projeto no sistema de projeção Policônica e o Datum SAD69 (South America Datum 69), de forma a englobar toda a área do projeto, compreendida entre os pontos, inferior esquerdo com as coordenadas: long o 53º 20´ lat s 25º 20´ e superior direito: long o 43º 00´ e lat s 12º 00´.

Para importação das imagens de referência (MrSid), teve que ser criado um outro projeto, com sistema de projeção UTM e datum WGS84, mesmo sistema da imagem adquirida, e então executar o mosaico entre os projetos. O mesmo caso ocorreu com a grade de altimetria do SRTM, onde o arquivo no formato Tiff, foi adquirido com sistema Lat/Long WGS84, assim tendo que criar outro projeto com esse sistema e então realizar o mosaico destes dados para o projeto de trabalho.

As imagens ETM+ do Landsat7 forma convertidas para o formato GRIB, no programa IMPIMA, para então ser realizado o registro destas imagens, tomando como base as imagens já importadas do MrSid. Após realizado o registro, os arquivos grib devidamente registrados foram importados.

Os dados vetoriais, malha municipal, divisão estadual e a rede hidrográfica, formam incorporados ao projeto de trabalho, apenas existindo a necessidade de informar alguns parâmetros, tais como a unidade (metros, Km, graus, seg, etc.) e a projeção dos dados, para que estes fossem geo-referenciados corretamente.

O índice das cartas topográficas nas escalas 1:100.000 e 1:50.000, foram obtidas do banco Atlas do próprio SPRING, tendo apenas que ser exportado deste banco e inserido no projeto de trabalho. Assim, através de informações que foram fornecidas pela EPTV, da provável trilha que o bandeirante Anhanguera teria realizado, foi inserido no banco de dados marcos zeros de todos os prováveis municípios em que o bandeirante supostamente teria passado. Por estes marcos foi feito o levantamento das cartas topográficas que seriam utilizadas. Inicialmente foi feita a pesquisa com cartas 1:100.000 e nas regiões que não foram encontradas cartas nesta escala foram utilizadas cartas na escala de 1:50.000.

Dessa forma, o banco foi montado contendo todos os dados necessários para a interpretação da trilha, mesmo em locais que as informações literárias sobre o traçado eram escassas.

#### **5. Resultados**

Este procedimento que associa o geo-referenciamento de descrições livrescas com a interpretação fotogeológica em imagens faz aumentar a precisão do traçado do percurso original. Precisão maior certamente do que aquela descrita nos documentos históricos. A metodologia descrita promete interessantes alternativas para se recuperar e atualizar outras grandes expedições do passado. O mapeamento destes caminhos permite contrapor a situação atual das terras com os usos e costumes antigos auxiliando sua preservação ou recuperação.

Esta trilha do século XVIII recomposta em imagens do século XXI foi percorrida por equipe composta por repórter e tropeiros. O objetivo deste trabalho de campo é reafirmar a identidade da trilha e comprovar a validade da metodologia.

Esta metodologia permitiu traçar a trilha com maior precisão uma vez que seguiu com fidelidade as melhores opções de travessia de montanhas, rios e vales, semelhante ao que seria a alternativa seguida pelo pioneiro.

Com mais de 90% de acerto em cima da trilha do Anhanguera. Este é o resultado do traçado do Instituto Nacional de Pesquisas Espaciais, dos relatos dos antigos viajantes e das informações de velhos moradores ao longo do caminho até Goiás. (GARCIA, 2004).

O principal resultado foi obtido após o percurso do repórter da EPTV, equipado com um GPS contendo o traçado elaborado a partir do banco de dados, o qual também coletou dados de posicionamento, que foram convertidos e incluídos no banco de dados, para a comparação das trilhas, virtual e percorrida, obtendo grande proximidade entre ambas.

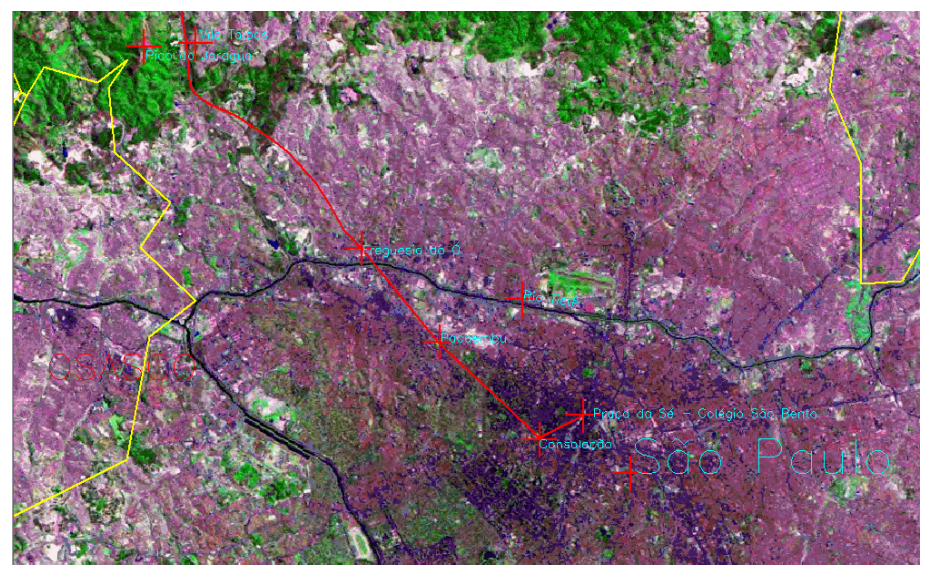

Figura II. Imagem ETM+ do Landsat7 com sobreposição da trilha interpretada e pontos de referencia.

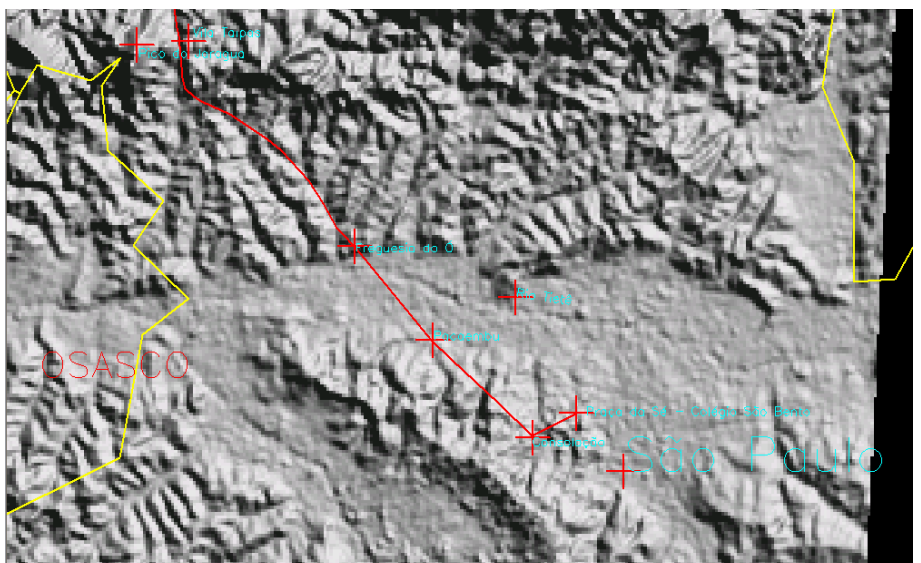

Figura III. Imagem do modelo numérico de terreno (SRTM), com a trilha interpretada e pontos de referencia.

# **6. Conclusão**

Com os resultados obtidos após a interpretação e principalmente depois da realização do percurso da trilha, pode-se confirmar que o banco de dados foi elaborado de forma coerente e precisa.

As informações reunidas para a interpretação da trilha, apoiada pelo projeto, pela capacidade de identificação e análise dos intérpretes, sustentaram o êxito obtido pelo projeto. Desta forma pode-se afirmar que a metodologia empregada para a criação do banco, atingiu o resultado esperado: a recuperação da trilha percorrida no início do século XVIII.

# **7. Referencias Bibliográficas**

CÂMARA, G. **Modelos, Linguagens e Arquiteturas para Bancos de Dados Geográficos***.*  Tese de Doutoramento em Computação Aplicada. São José dos Campos, INPE, Dezembro 1995.

Ferreira, K. R.; Queiroz, G. R.; Paiva, J. A. C.; Souza, R. C. M.; Câmara, G. **Arquitetura de Software para Construção de Bancos de Dados Geográficos com SGBD Objeto-Relacionais**. p. 57-67, 2002. XVII Simpósio Brasileiro de Banco de Dados.

GARCIA, J. **Caminho do Ouro: Aventureiros refazem a cavalo a trilha do bandeirante Anhanguera trezentos anos depois.** Revista Terra da Gente, 3ª Edição, São Paulo, 2004. p18-29.

GARCIA, J. O Caminho do Ouro: Uma Nova Bandeira pela Trilha do Anhanguera. Empresa Regional de Comércio Eletrônico, Campinas – SP. 208p. 2004.

INPE. Instituto Nacional de Pesquisas Espaciais – **SPRING – Sistema de Processamento de Informações Georreferenciadas** – Divisão de Processamento de Imagens. 2002. Korth, F. H.; Silberschatz, A. **Sistemas de Bancos de Dados**. São Paulo: McGraw-Hill, 1994. 693 p.

MEDEIROS, C. B; PIRES, F. Banco de Dados e Sistemas de Informações Geográficas. In: Sistemas de Informações Geográficas: Aplicações na Agricultura. 2ed., EMBRAPA, Brasília. p. 31-45. 1998.

NASA. **Orthorectified Landsat Enhanced Thematic Mapper (ETM+) Compressed Mosaics**. Earth Satellite Corporation, www.earthsat.com. 2004.

RIBEIRO, C. A. A. S; VARELLA, C. A. A; SENA JUNIOR, D. G; SOARES, V. P. Sistemas de informação geográfica. In: **Agricultura de precisão**. Universidade Federal de Viçosa – Viçosa, MG. p.381-407, 2000.

SAINT HILAIRE, Auguste de. **Viagem á Província de Goiás**. Belo Horizonte: Itatiaia, 1975.